# Einstufige und Zweistufige Sprachanwahl Ī

# Inhalt

[Einführung](#page-0-0) [Voraussetzungen](#page-0-1) [Anforderungen](#page-0-2) [Verwendete Komponenten](#page-0-3) [Konventionen](#page-1-0) [Einstufiges Wählen](#page-1-1) [Digitale T1/E1-Schnittstellen](#page-1-2) [Analoge Sprach-Schnittstellenkarten](#page-2-0) [Zweistufiges Wählen](#page-4-0) [Digitale T1/E1-Schnittstellen](#page-4-1) [Analoge Sprach-Schnittstellenkarten](#page-6-0) [Ausgabe des debug voip ccapi-Inout-Befehls für Router, der Wählton bereitstellt](#page-7-0) [Zugehörige Informationen](#page-7-1)

## <span id="page-0-0"></span>**Einführung**

In diesem Dokument werden die Aspekte des Eins- und Zweistufigen Wählens erläutert.

# <span id="page-0-1"></span>Voraussetzungen

## <span id="page-0-2"></span>Anforderungen

Die Leser dieses Dokuments sollten über folgende Themen Bescheid wissen:

- [Kennenlernen von DFÜ-Peers und Anrufleitungen auf Cisco IOS-Plattformen](//www.cisco.com/en/US/tech/tk652/tk90/technologies_tech_note09186a008010ae1c.shtml)
- [Erfahren Sie, wie Peers für eingehende und ausgehende Anrufe auf Cisco IOS-Plattformen](//www.cisco.com/en/US/tech/tk652/tk90/technologies_tech_note09186a008010fed1.shtml) [übereinstimmen.](//www.cisco.com/en/US/tech/tk652/tk90/technologies_tech_note09186a008010fed1.shtml)

## <span id="page-0-3"></span>Verwendete Komponenten

Die Informationen in diesem Dokument basieren auf den folgenden Software- und Hardwareversionen:

• Alle Cisco IOS® Softwareversionen

Die Informationen in diesem Dokument wurden von den Geräten in einer bestimmten Laborumgebung erstellt. Alle in diesem Dokument verwendeten Geräte haben mit einer leeren (Standard-)Konfiguration begonnen. Wenn Ihr Netzwerk in Betrieb ist, stellen Sie sicher, dass Sie die potenziellen Auswirkungen eines Befehls verstehen.

### <span id="page-1-0"></span>Konventionen

Weitere Informationen zu Dokumentkonventionen finden Sie in den [Cisco Technical Tips](//www.cisco.com/en/US/tech/tk801/tk36/technologies_tech_note09186a0080121ac5.shtml) [Conventions](//www.cisco.com/en/US/tech/tk801/tk36/technologies_tech_note09186a0080121ac5.shtml) (Technische Tipps zu Konventionen von Cisco).

## <span id="page-1-1"></span>Einstufiges Wählen

Wenn der PBX-Switch oder der Switch der Zentrale (CO) eine Einrichtungsnachricht sendet, die alle Ziffern enthält, die für die vollständige Weiterleitung des Anrufs erforderlich sind, können diese Ziffern direkt einem ausgehenden Voice over IP (VoIP)-Dial-Peer (oder einem Hairpin zu einem normalen Telefondienst (POTS)-Dial-Peer) zugeordnet werden. Der Router/Gateway gibt dem Anrufer keinen sekundären Wählton aus und sammelt keine Ziffern. Der Anruf wird direkt an das konfigurierte Ziel weitergeleitet. Dies wird als Einstufen-Wählen bezeichnet.

Bei analogen Schnittstellen hört der Benutzer den Wählton nur einmal (lokal oder remote), wählt dann die Ziffern und geht zum Zieltelefon über.

### <span id="page-1-2"></span>Digitale T1/E1-Schnittstellen

Wenn ein eingehender Anruf von einer POTS-Schnittstelle empfangen wird, ermöglicht die DID-Funktion (Direct Inward Dial) in Dial-Peers dem Router/Gateway, die Rufnummer (Dialed Number Identification Service, DNIS) zu verwenden, um direkt mit einem ausgehenden Dial-Peer zu übereinstimmen. Wenn die DID auf dem eingehenden POTS-Dial-Peer konfiguriert wird, wird die angerufene Nummer automatisch verwendet, um dem Zielmuster für den ausgehenden Anrufabschnitt zu entsprechen.

Geben Sie die folgenden Cisco IOS-Befehle ein, die im globalen Konfigurationsmodus beginnen, um einen POTS-DFÜ-Peer für die DID zu konfigurieren:

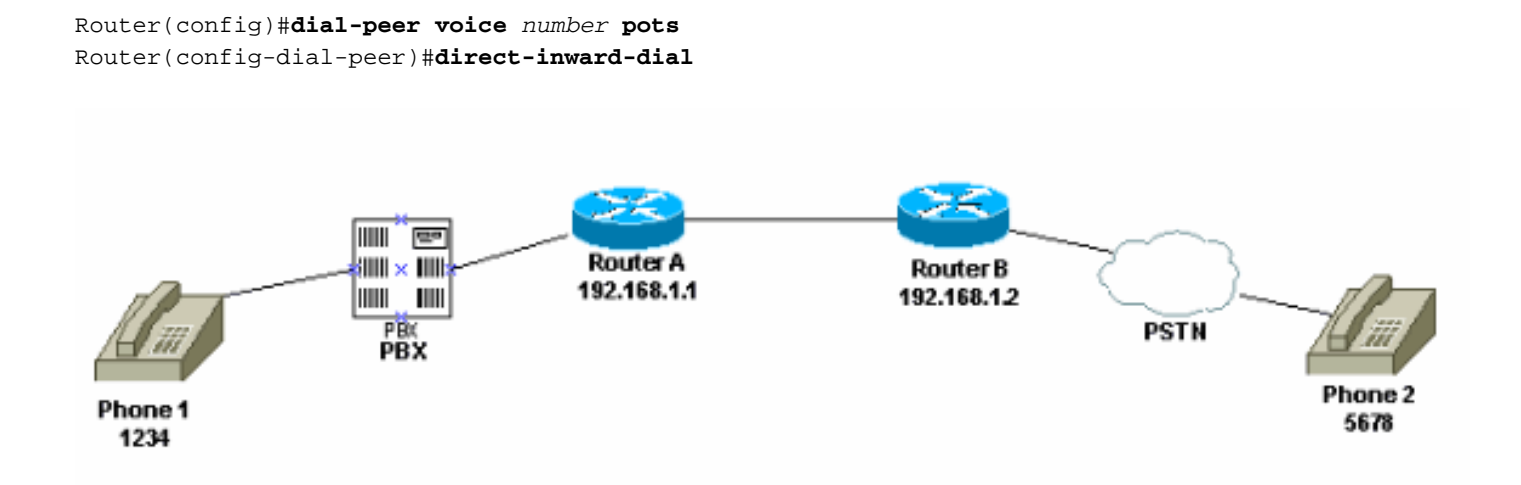

Wenn jemand das Telefon 1 abnimmt, hört der Benutzer in dieser Abbildung einen Wählton, der vom PBX-System ausgeht. Das PBX-System verfügt über einen Zugriffscode, der so programmiert ist, dass er einen Kanal zum Router aufnimmt. Der Benutzer wählt den Zugriffscode und die Zielnummer. In diesem Beispiel wird davon ausgegangen, dass der Zugriffscode 99 ist. Der Benutzer von Telefon 1 wählt 995678. Basierend auf der Programmierung des PBX-Systems leitet das System entweder alle sechs Ziffern an den Router weiter oder entfernt seinen eigenen

Zugriffscode und sendet nur die Zielziffern an den Router. Wenn ein Benutzer, der mit dem öffentlichen Telefonnetz (PSTN) verbunden ist, das Telefon abnimmt, ist ein Wählton aus dem PSTN zu hören. Wenn der Benutzer die Nummer 1234 wählt, leitet das PSTN den Anruf an den Router weiter. Da Direct-Inward-Dial konfiguriert ist, prüft der Router die gewählten Ziffern und vergleicht den ausgehenden VoIP-Dial-Peer, der den Anruf an Router A sendet.

Dies ist die Konfiguration für Router A:

dial-peer voice 99 pots destination-pattern 1234 **direct-inward-dial** *!--- This command is required for one stage dialing so !--- the router routes the call based on the dialed digits.* port 1/0:0 prefix 1234 ! dial-peer voice 100 voip destination-pattern 5678 session target ipv4:192.168.1.2 Dies ist die Konfiguration für Router B:

dial-peer voice 201 pots destination-pattern 5678 **direct-inward-dial** *!--- This command is required for one !--- stage dialing so the router routes the call based on the dialed digits.* port 1/0:0 prefix 5678 dial-peer voice 200 voip destination-pattern 1234 session target ipv4:192.168.1.1

Sie müssen das Präfix im Remote-Router hinzufügen, da der POTS-Dial-Peer standardmäßig alle Ziffern entfernt, die dem Zielmuster entsprechen, und diese Ziffern an das terminierende CO gesendet werden müssen.

Hinweis: Auf Cisco 2600/3600-Plattformen ist DID standardmäßig auf Channel Associated Signaling (CAS)-Schnittstellen (Sofort, Wink, Delay) aktiviert. Konfigurieren Sie daher den Befehl Direct-Inward-Dial für eingehende Anrufe nicht. Auf den Cisco AS5300-Plattformen wird DID auf Schnittstellen, die für die sofortige E&M-Signalisierung konfiguriert sind, nicht unterstützt.

Vergewissern Sie sich, dass der eingehende Anruf mit einem POTS-DFÜ-Peer übereinstimmt, für den Direct-Inward-Dial konfiguriert wurde. Unter [Voice - Understanding How Inbound Dial Peers](//www.cisco.com/en/US/tech/tk652/tk90/technologies_tech_note09186a008010fed1.shtml) [are Matched on Cisco IOS Platforms finden Sie](//www.cisco.com/en/US/tech/tk652/tk90/technologies_tech_note09186a008010fed1.shtml) weitere Informationen zur DFÜ-Peer-Abstimmung.

### <span id="page-2-0"></span>Analoge Sprach-Schnittstellenkarten

Hinweis: Die Funktion Direct-Inward-Dial wird nicht für Schnittstellen der Foreign Exchange Office/Foreign Exchange Station/E&M (FXO/FXS/E&M) unterstützt. Sie müssen die VIC-2DID-Karte verwenden, um DID für analoge Ports einzurichten. Weitere Informationen zu analogen DID von Cisco finden Sie unter [Analog DID für Cisco Router der Serien 2600 und 3600.](//www.cisco.com/en/US/docs/ios/12_2t/12_2t2/feature/guide/ft_did.html)

Betrachten Sie dieses Szenario:

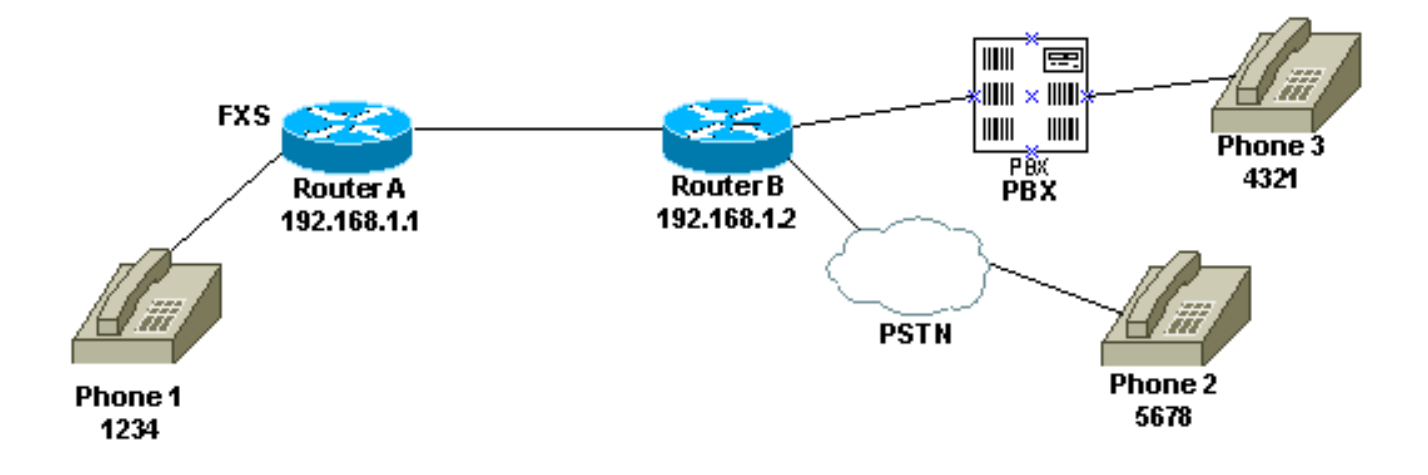

Es gibt zwei Möglichkeiten, eine Stufe für das Wählen von Telefon 1 zu konfigurieren:

- [Lokaler Wählton](#page-3-0)
- [Fernwählton](#page-3-1)

### <span id="page-3-0"></span>Lokaler Wählton

Wenn der Benutzer das Telefon abnimmt, ist vom Router ein Wählton zu hören (debug). Der Benutzer wählt dann entweder 5678 oder 4321. Der Router sucht nach einem ausgehenden DFÜ-Peer und sendet den Anruf an Router B. Router B nimmt dann den Port für PBX/CO und sendet die DNIS-Ziffern (angerufene Nummer) an das PBX/CO, das den Anruf an das Telefon sendet. Für dieses Szenario ist keine spezielle Konfiguration erforderlich. Router B muss die DNIS-Ziffern an das PBX/CO senden.

Dies ist die Konfiguration für Router A:

```
dial-peer voice 99 pots
destination-pattern 1234
port 1/0/0
prefix 1234
!
dial-peer voice 100 voip
destination-pattern 5678
session target ipv4:192.168.1.2
Dies ist die Konfiguration für Router B:
```
dial-peer voice 201 pots destination-pattern 5678 port 1/0:0 **prefix 5678** *!--- Send the digits to the terminating PBX/CO.* dial-peer voice 200 voip destination-pattern 1234 session target ipv4:192.168.1.1

### <span id="page-3-1"></span>**Fernwählton**

Wenn der Benutzer Telefon 1 abnimmt, ist ein Wählton vom PBX/CO auf der anderen Seite zu

hören. Dadurch wird das Telefon an das PBX/CO auf der Remote-Seite angeschlossen. Verwenden Sie die PLAR-Konfiguration (Private Line, Automatic Ringdown), um dies zu erreichen. Stellen Sie außerdem sicher, dass Router B keine Ziffern an das PBX/CO sendet. Einige PBX-Systeme können so konfiguriert werden, dass sie den Wählton zurückgeben, selbst wenn sie DNIS-Ziffern empfangen.

Dies ist die Konfiguration für Router A:

voice-port 1/0/0 **connection plar 1000** *!--- Connection PLAR is configured under the voice port.* ! dial-peer voice 100 voip **destinationpattern 1000** *!--- Dialed string for connection PLAR !--- which sends the call to Router B.* session target ipv4:192.168.1.2 Dies ist die Konfiguration für Router B:

*!--- This dial matches the entire destination pattern, !--- strips it all off, and does not send any digits to the PBX/CO.* dial-peer voice 201 pots **destination-pattern 1000** *!--- Dialed string for PLAR !--- that comes into this router from Router A.* port 1/0:0 ! Weitere Informationen zum Konfigurieren von PLAR und dem Unterschied zwischen Verbindungs-PLAR und Verbindungs-Trunk finden Sie unter [Konfigurieren von Connection PLAR für VoIP-](//www.cisco.com/en/US/tech/tk1077/technologies_configuration_example09186a00800942a5.shtml)[Gateways](//www.cisco.com/en/US/tech/tk1077/technologies_configuration_example09186a00800942a5.shtml).

# <span id="page-4-0"></span>Zweistufiges Wählen

Wenn ein Sprachanruf beim Cisco IOS-Router/Gateway eingeht, wird der Sprach-Port des Routers eingehend von einem PBX- oder CO-Switch belegt. Der Router/Gateway gibt dem Anrufer dann einen Wählton aus und erfasst Ziffern, bis ein ausgehender DFÜ-Peer identifiziert werden kann. Egal, ob die Ziffern in unregelmäßigen Abständen von Menschen oder in regelmäßigen Abständen von Telefoniegeräten gewählt werden, die die vorab gesammelten Ziffern senden, der DFÜ-Peer-Abgleich erfolgt für jede Ziffer. Dies bedeutet, dass der Router/Gateway versucht, nach Erhalt jeder Ziffer einen Dial-Peer zuzuordnen. Dieser Vorgang wird als Zweistufenstufe bezeichnet.

## <span id="page-4-1"></span>Digitale T1/E1-Schnittstellen

Betrachten Sie dieses Szenario:

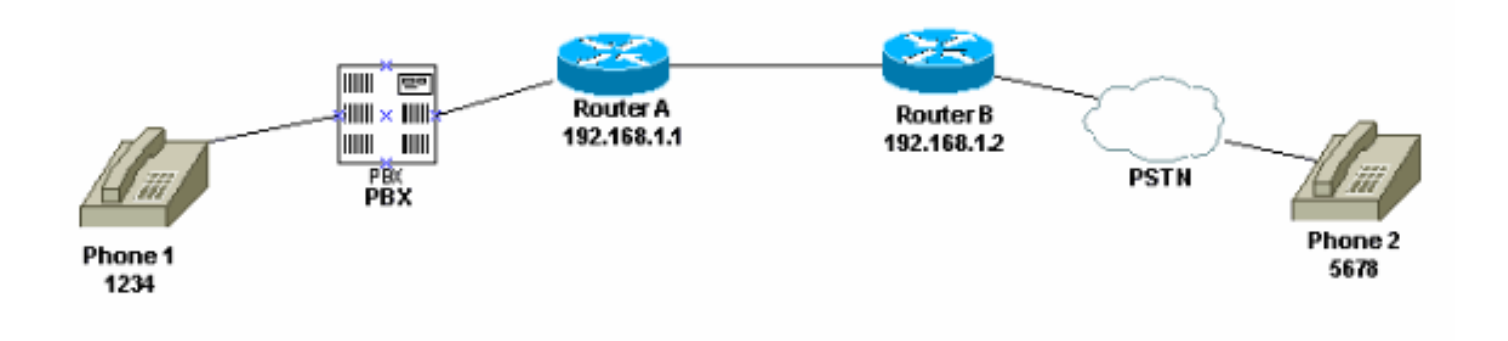

Diese beiden Methoden sind für die Verwendung von zweistufigen Wählverfahren verfügbar:

- [Lokale Wähltöne](#page-5-0)
- [Lokale und Remote-Wähltöne](#page-5-1)

#### <span id="page-5-0"></span>Lokale Wähltöne

Wenn ein Benutzer Telefon 1 abnimmt, ist vom PBX-System ein Wählton zu hören. Der Benutzer wählt den Zugriffscode (der im PBX-System programmiert ist) für den Router und empfängt dann einen Wählton vom Router [\(debug\)](#page-7-0). Als Nächstes wählt der Benutzer die 5678, und der Anruf wird an Router B und anschließend an Telefon 2 weitergeleitet.

Wenn das PBX-System beispielsweise über eine andere Leitung verfügt, die zu einem anderen Router führt, gibt es einen im PBX-System programmierten Zugriffscode für jeden Router. Darüber hinaus können Sie je nach dem von Ihnen gewählten Zugriffscode den Wählton eines anderen lokalen Routers zeichnen.

Dies ist die Konfiguration für Router A:

```
!--- This dial-peer does not have !--- direct-inward-dial configured. !--- By default, when a
call comes in, the router !--- provides dial tone to the user.
dial-peer voice 99 pots
destination-pattern 1234
port 1/0:0
prefix 1234
!
dial-peer voice 100 voip
destination-pattern 5678
session target ipv4:192.168.1.2
!
Dies ist die Konfiguration für Router B:
```
dial-peer voice 201 pots destination-pattern 5678 port 1/0:0 prefix 5678 !

<span id="page-5-1"></span>Lokale und Remote-Wähltöne

Wenn der Benutzer Telefon 1 abnimmt, ertönt der Wählton vom PBX-System. Der Benutzer gibt die Ziffern ein und hört dann einen weiteren Wählton vom PBX/CO, das mit Router B verbunden ist. Dafür gibt es zwei Möglichkeiten:

1. Verwenden Sie die Durchwahl auf Router A.Wenn Direct-Inward-Dial konfiguriert ist, nimmt das PBX/CO den Port am Router und sendet eine Einrichtungsmeldung, die die DNIS-Ziffern enthält. Der Router verwendet diese Ziffern, um einem ausgehenden VoIP-Dial-Peer zu entsprechen, und sendet den Anruf an den Remote-Router. Router B nimmt dann die Leitung an das PBX/CO und leitet sie nicht weiter. Das Remote-PBX/CO stellt dem Benutzer auf Telefon 1 einen Wählton bereit. Es erscheint dann, als ob der Benutzer mit diesem PBX/CO verbunden ist.Dies ist die Konfiguration für Router A:

```
dial-peer voice 99 pots
destination-pattern 1234
direct-inward-dial
!--- This command is needed so that the router !--- routes the call based on the dialed
digits. port 1/0:0 prefix 1234 ! dial-peer voice 100 voip destination-pattern 5678 session
target ipv4:192.168.1.2
```
Dies ist die Konfiguration für Router B:

*!--- This dial-peer matches the entire destination pattern, !--- strips it all off, and does not send any digits to the PBX/CO.* dial-peer voice 201 pots destination-pattern 5678 port 1/0:0 !

2. Verwenden Sie Connection PLAR und Connection Trunk.Verwenden Sie Connection PLAR, um die IP-Verbindung des Anrufs einzurichten, sobald eine Anrufannahme an der Sprachschnittstelle erkannt wird, anstatt den Router mit den DNIS-Nummern zu verbinden, die vom PBX/CO an das Telefon gesendet werden. Router B empfängt diesen Anruf von Router A, nimmt den PBX/CO-Port und sendet keine Ziffern an diesen. Das Remote-PBX- /CO-System gibt dem Benutzer auf Telefon 1 dann einen Wählton aus und es scheint, als ob der Benutzer mit diesem PBX-/CO-System verbunden ist.Dies ist die Konfiguration für Router A:

```
voice-port 1/0:0
connection plar 6666
!--- Connection PLAR is configured under the voice port. ! dial-peer voice 99 pots
destination-pattern 1234 port 1/0:0 prefix 1234 ! dial-peer voice 100 voip destination-
pattern 6666
!--- Dialed string for connection PLAR !--- which sends the call to Router B. session
target ipv4:192.168.1.2 !
```
Dies ist die Konfiguration für Router B:

*!--- This dial matches the entire destination pattern, !--- strips it all off, and does not send any digits to the PBX/CO.* dial-peer voice 201 pots **destination-pattern 6666** *!--- Dialed string for PLAR that comes !--- into this router from Router A.* port 1/0:0 !

### <span id="page-6-0"></span>Analoge Sprach-Schnittstellenkarten

Betrachten Sie dieses Szenario:

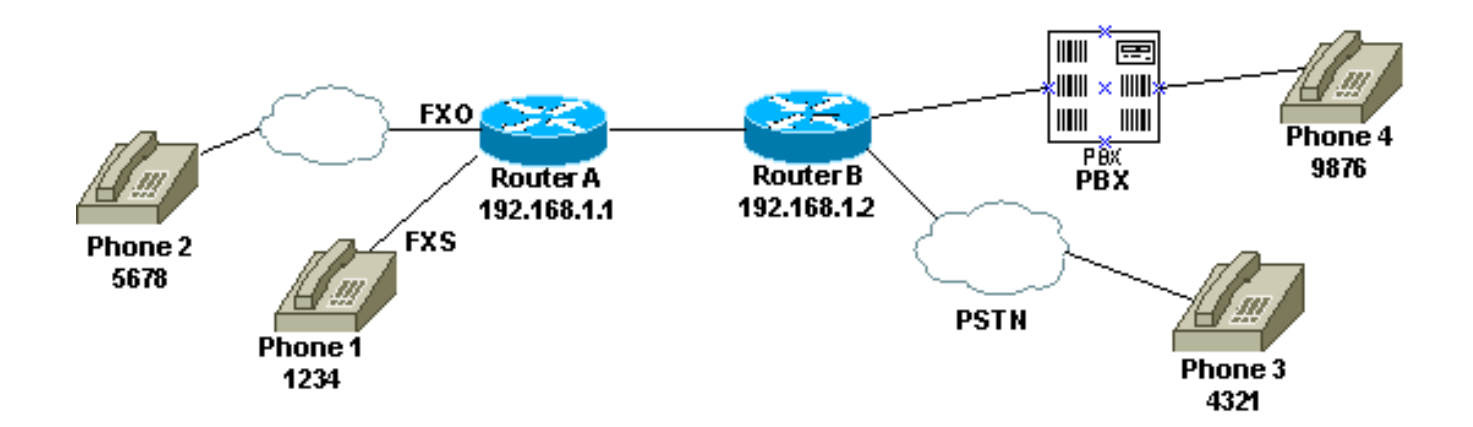

Wenn ein Benutzer Telefon 1 abnimmt oder die PSTN-Nummer für die FXO-Leitung gewählt wird, gibt der Router dem Anrufer den Wählton aus (Debug). Der Benutzer gibt dann die Ziffern ein und erhält den Wählton vom terminierenden PBX/CO. Der Benutzer wählt dann die Zielnummer (9876 oder 4321) und ruft das andere Telefon an. Stellen Sie sicher, dass Router B keine Ziffern an das PBX/CO sendet.

#### Dies ist die Konfiguration für Router A:

dial-peer voice 99 pots destination-pattern 1234 port 1/0/0 prefix 1234 ! dial-peer voice 100 voip destination-pattern 9876 session target ipv4:192.168.1.2 ! ! dial-peer voice 101 voip destination-pattern 4321 session target ipv4:192.168.1.2 Dies ist die Konfiguration für Router B:

*!--- This dial matches the entire destination pattern, strips it all off, !--- and does not send any digits to the PBX/CO.* dial-peer voice 201 pots destination-pattern 9876 port 1/0:0 !

#### <span id="page-7-0"></span>Ausgabe des debug voip ccapi-Inout-Befehls für Router, der Wählton bereitstellt

```
Mar 9 06:30:26.270: cc_api_call_setup_ind (vdbPtr=0x823F6E70,
callInfo={called=,called_oct3=0x81,calling=,calling_oct3=0x0,calling_oct3a=0x0,
calling xlated=false, subscriber type str=RegularLine, fdest=0,
peer_tag=700, prog_ind=3},callID=0x820704FC)
Mar 9 06:30:26.270: cc_api_call_setup_ind type 3, prot 0
Mar 9 06:30:26.274: cc_process_call_setup_ind (event=0x823D0448)
Mar 9 06:30:26.274: >>>>CCAPI handed cid 2 with tag 700 to app "DEFAULT"
Mar 9 06:30:26.278: sess_appl: ev(24=CC_EV_CALL_SETUP_IND), cid(2), disp(0)
Mar 9 06:30:26.278: sess_appl: ev(SSA_EV_CALL_SETUP_IND), cid(2), disp(0)
Mar 9 06:30:26.278: ssaCallSetupInd
Mar 9 06:30:26.278: ccCallSetContext (callID=0x2, context=0x825A5C7C)
Mar 9 06:30:26.278: ssaCallSetupInd cid(2), st(SSA_CS_MAPPING), oldst(0),
ev(24)ev->e.evCallSetupInd.nCallInfo.finalDestFlag = 0
Mar 9 06:30:26.278: ccCallSetupAck (callID=0x2)
Mar 9 06:30:26.278: ccGenerateTone (callID=0x2 tone=8)
Mar 9 06:30:26.282: ccCallReportDigits (callID=0x2, enable=0x1)
Mar 9 06:30:26.282: cc_api_call_report_digits_done (vdbPtr=0x823F6E70, callID=0x2, disp=0)
Mar 9 06:30:26.282: sess_appl: ev(53=CC_EV_CALL_REPORT_DIGITS_DONE), cid(2), disp(0)
Mar 9 06:30:26.282: cid(2)st(SSA_CS_MAPPING)ev(SSA_EV_CALL_REPORT_DIGITS_DONE)
oldst(SSA_CS_MAPPING)cfid(-1)csize(0)in(1)fDest(0)
Mar 9 06:30:26.282: ssaReportDigitsDone cid(2) peer list: (empty)
Mar 9 06:30:26.282: ssaReportDigitsDone callid=2 Enable succeeded
Mar 9 06:30:26.282: ccGenerateTone (callID=0x2 tone=8)
 !--- Router that provides dial tone.
```
## <span id="page-7-1"></span>Zugehörige Informationen

- [Informationen zu DFÜ-Peers und Anrufleitfäden auf Cisco IOS-Plattformen](//www.cisco.com/en/US/tech/tk652/tk90/technologies_tech_note09186a008010ae1c.shtml?referring_site=bodynav)
- [Eingehende und ausgehende DFÜ-Peers auf Cisco IOS-Plattformen](//www.cisco.com/en/US/tech/tk652/tk90/technologies_tech_note09186a0080147524.shtml?referring_site=bodynav)
- [Verständnis der Übereinstimmung von eingehenden und ausgehenden DFÜ-Peers mit Cisco](//www.cisco.com/en/US/tech/tk652/tk90/technologies_tech_note09186a008010fed1.shtml?referring_site=bodynav) [IOS-Plattformen](//www.cisco.com/en/US/tech/tk652/tk90/technologies_tech_note09186a008010fed1.shtml?referring_site=bodynav)
- [Konfigurieren von Nummernplänen, DFÜ-Peers und Nummernmanipulation](//www.cisco.com/en/US/docs/ios/12_2/voice/configuration/guide/vvfpeers.html?referring_site=bodynav)
- [Codecs: Komplexität, Support, MOS und Verhandlung](//www.cisco.com/en/US/tech/tk1077/technologies_tech_note09186a00800b6710.shtml?referring_site=bodynav)
- [Unterstützung von Sprachtechnologie](//www.cisco.com/en/US/tech/tk652/tsd_technology_support_category_home.html?referring_site=bodynav)
- [Produkt-Support für Sprach- und IP-Kommunikation](//www.cisco.com/en/US/products/sw/voicesw/tsd_products_support_category_home.html?referring_site=bodynav)
- [Fehlerbehebung bei Cisco IP-Telefonie](http://www.amazon.com/exec/obidos/tg/detail/-/1587050757/102-6796074-9346562?referring_site=bodynav)
- [Technischer Support und Dokumentation Cisco Systems](//www.cisco.com/cisco/web/support/index.html?referring_site=bodynav)